### 令和5年度訪問看護に関する事業報告会

# 参加方法

令和6年3月16日(土)13:30~16:00

公益社団法人富山県看護協会 富山県訪問看護総合支援センター

#### 1 はじめに

Zoomの使用にあたり、以下の注意点をあらかじめご確認ください。

1. インターネットにつながる通信環境がよい場所でご参加ください。(※有線LAN推奨)

2. お持ちのPCにカメラ、スピーカー、マイクが付属されているかご確認ください。

3. ハウリングを防ぐために、イヤホン・ヘッドホンや外付けマイクの使用を推奨します。

4. PCの負担軽減のため、ご自身のPC上で不要なアプリケーションは全て閉じてください。

5. 利用の前には必ずZoom最新版を確認し、アップデートしておいてください。

#### 2 お願い

- 発表中は、マイクはミュート、ビデオはオンにしてください。
- グループディスカッションの際は、ミュートを解除し、ビデオをオンにしてください。
- 事前に資料を印刷し、お手元にご用意ください。

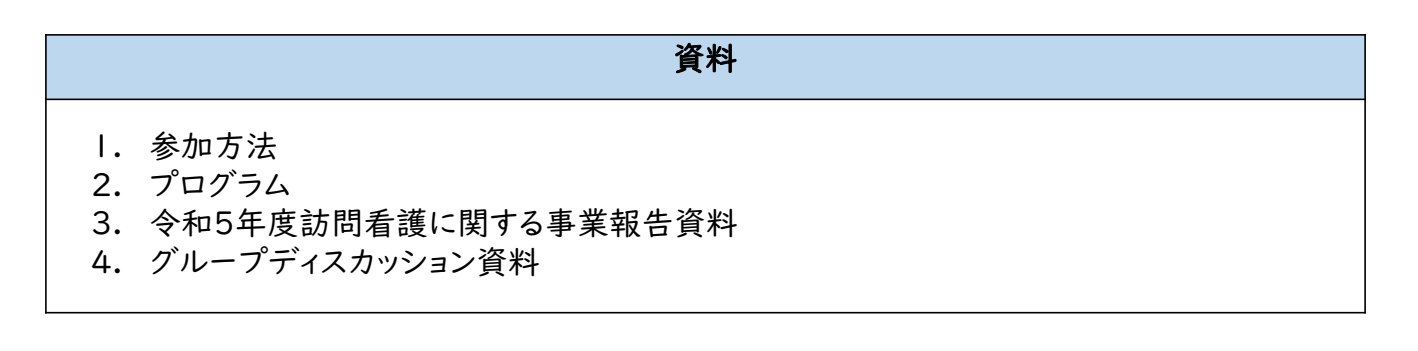

# 3 お願い(お名前の入力、変更について)

- お名前は「HまたはS/病院またはステーション名 氏名(名字)」を入力してください。 H:病院 S:訪問看護ステーション
	- 1つの会場に集まって視聴する場合は、代表者のお名前を入力してください。

(入力例 : H/〇〇病院 田中 S/〇〇訪問看護ステーション 山田)

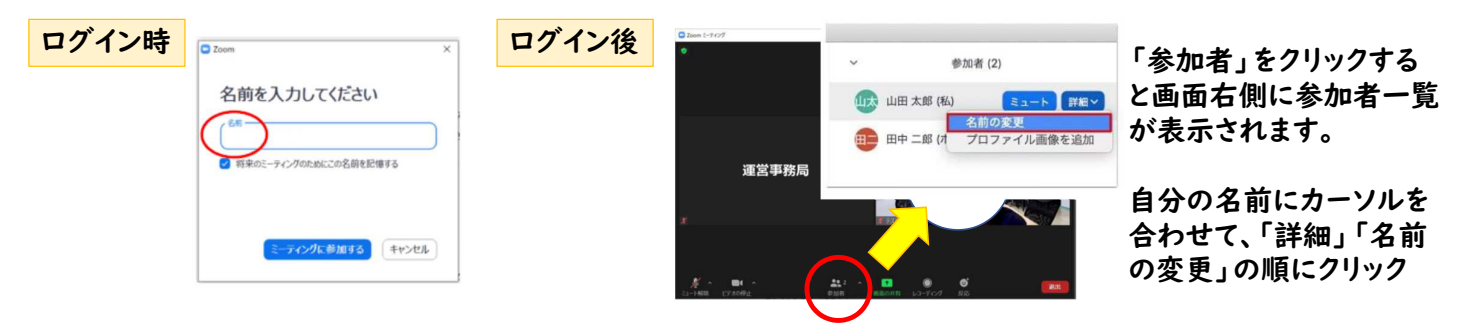

※名前の変更方法詳細はこちらをご参照ください。 https://symphonict.nesic.co.jp/workingstyle/zoom/change-name/

# 4 参加方法 ※13:00から入室できます

【参加方法①】

ZoomURL(下記)をクリック

https://zoom.us/j/99009393147?pwd=QzVMV2Zhd0lWc

mQwKzdXS1dCdUVaUT09

【参加方法②】

Zoomのアプリを起ち上げ、ミーティングID、パスコードを入力

- ミーティングID: 990 0939 3147
- パスコード: hk0316

# 5 グループディスカッション(15:00~15:50)

・ グループディスカッションは自動的にグループに分かれます。

・ グループディスカッションについては、グループディスカッション資料「グループ

ディスカッションの進め方」を参考に進めてください。

#### 6 退出・アンケート

- ・事業報告会が終わりましたら、 「ミーティングを退出」をクリックし退出してください。
- アンケートの提出で参加人数を把握いたしますので、必ずアンケートにご回答くださ い。

アンケート回答フォーム (締切:令和6年3月19日(火)) https://forms.gle/b2MyRLLwcrBn6HAC9

・ 令和5年度事業報告会についてのご質問は、富山県訪問看護総合支援センターに お問合せください。(締切:令和6年3月25日(月))

TEL:076-431-0230 mail : call-center@toyama-kango.or.jp